# CHC Navigation Ltd

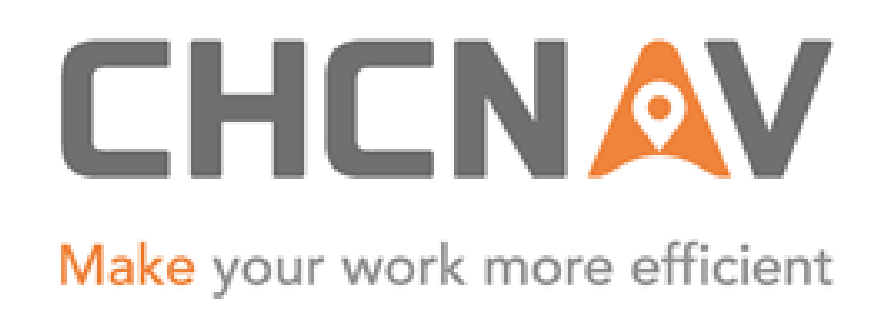

# CGO2 Work Flow – GNSS Baseline Processing

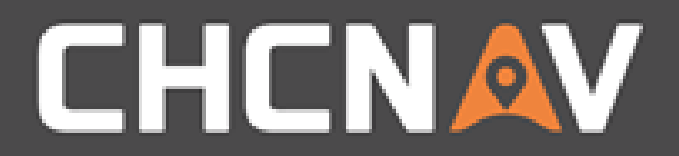

### Step1: Import the raw data

Please refer to CGO2 Work flow - [Import data](2. CGO2 Work Flow – Import.pptx)

#### WWW.CHCNAV.COM

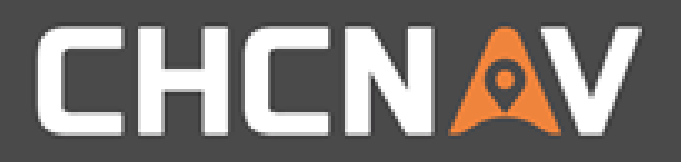

# Step2: Modify parameters

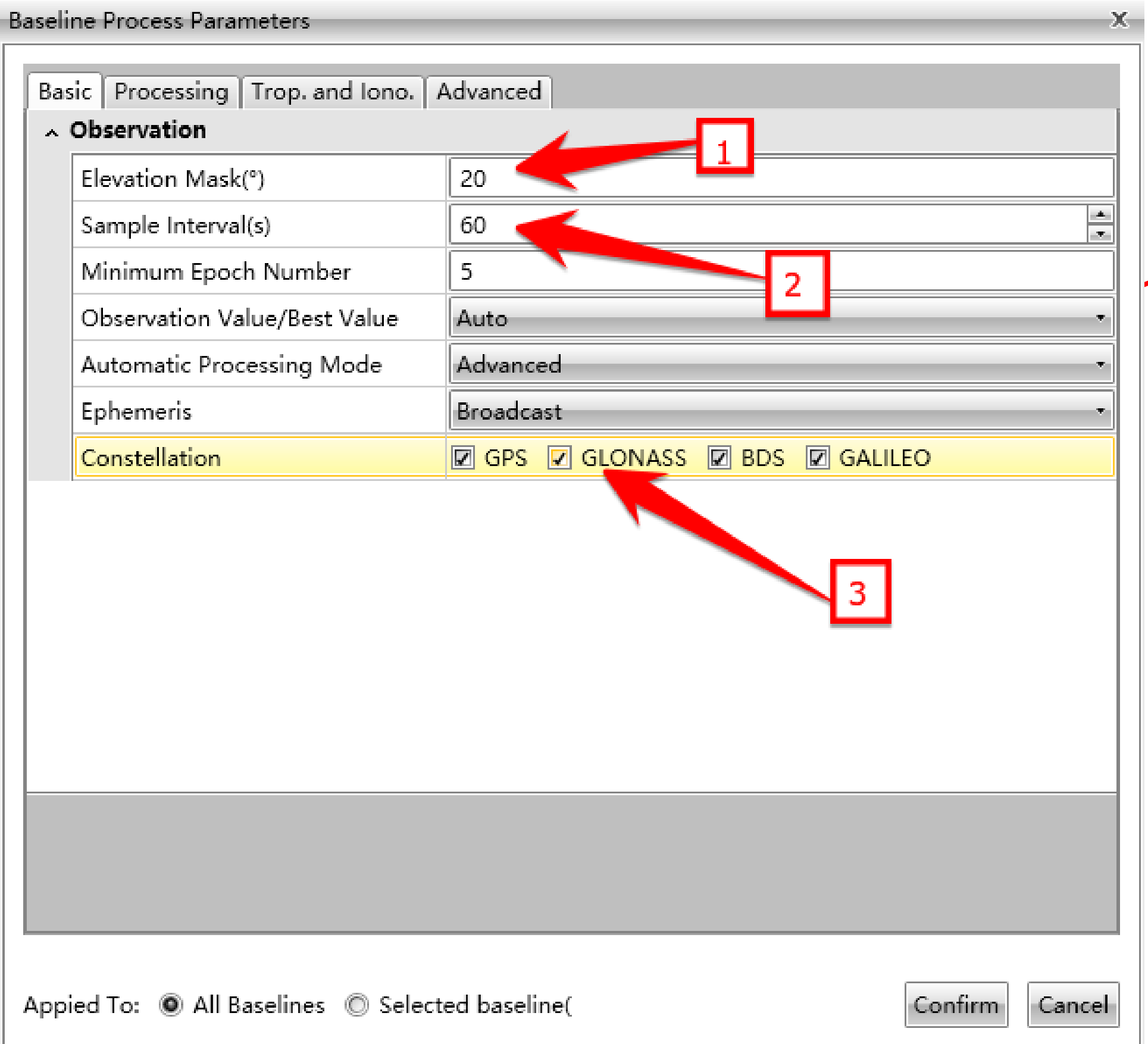

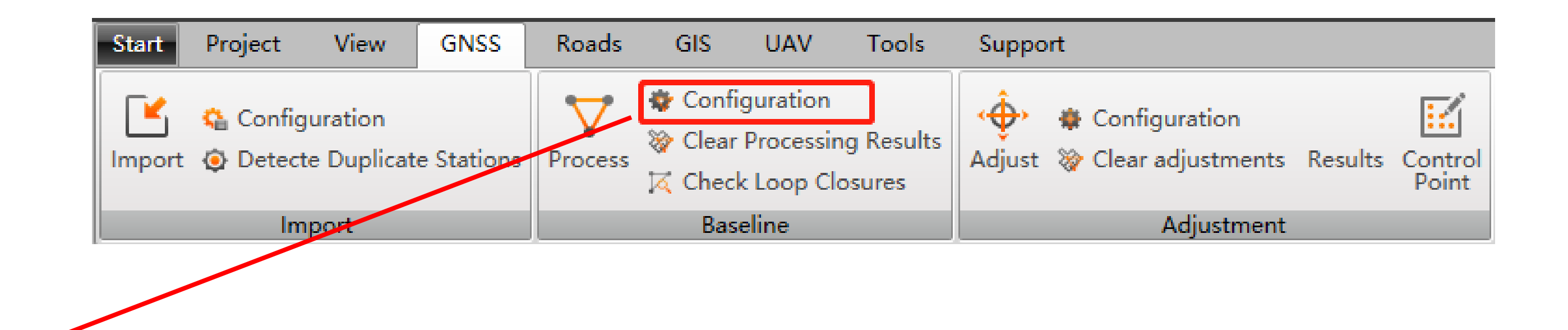

- 1. When the measurement time is long enough, wider angle can get higher precision.
- 2. Lower frequency sample interval can ameliorate the processing speed.
- 3. Some times forbidden particular constellation can get higher precision.

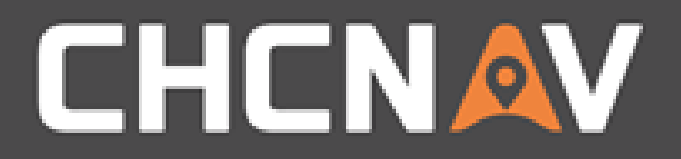

# Step3: Processing

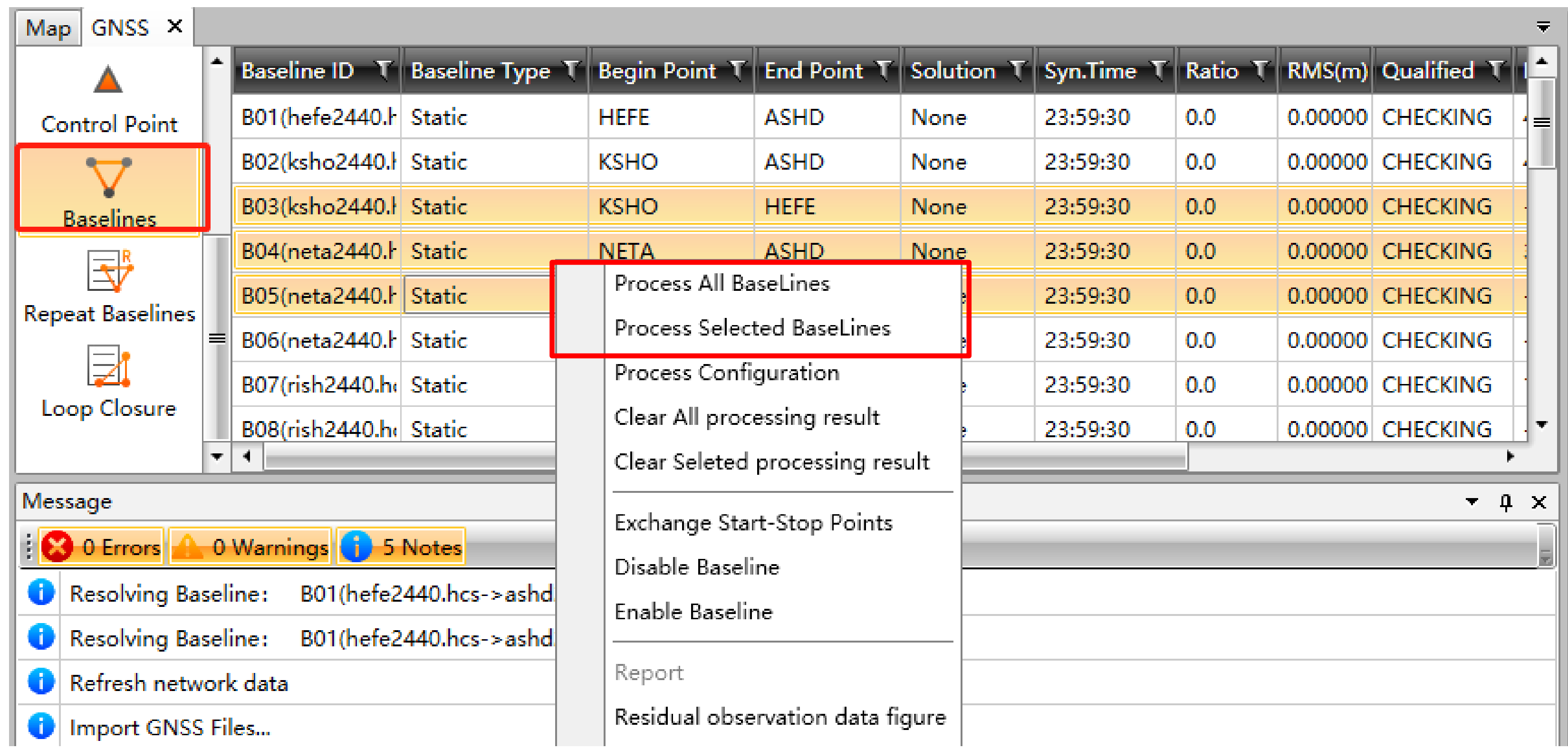

#### WWW.CHCNAV.COM

#### Go to baseline, right click selected baseline, process all baseline or selected baseline

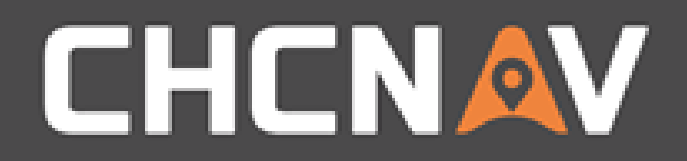

## Step4: Hone baseline residual

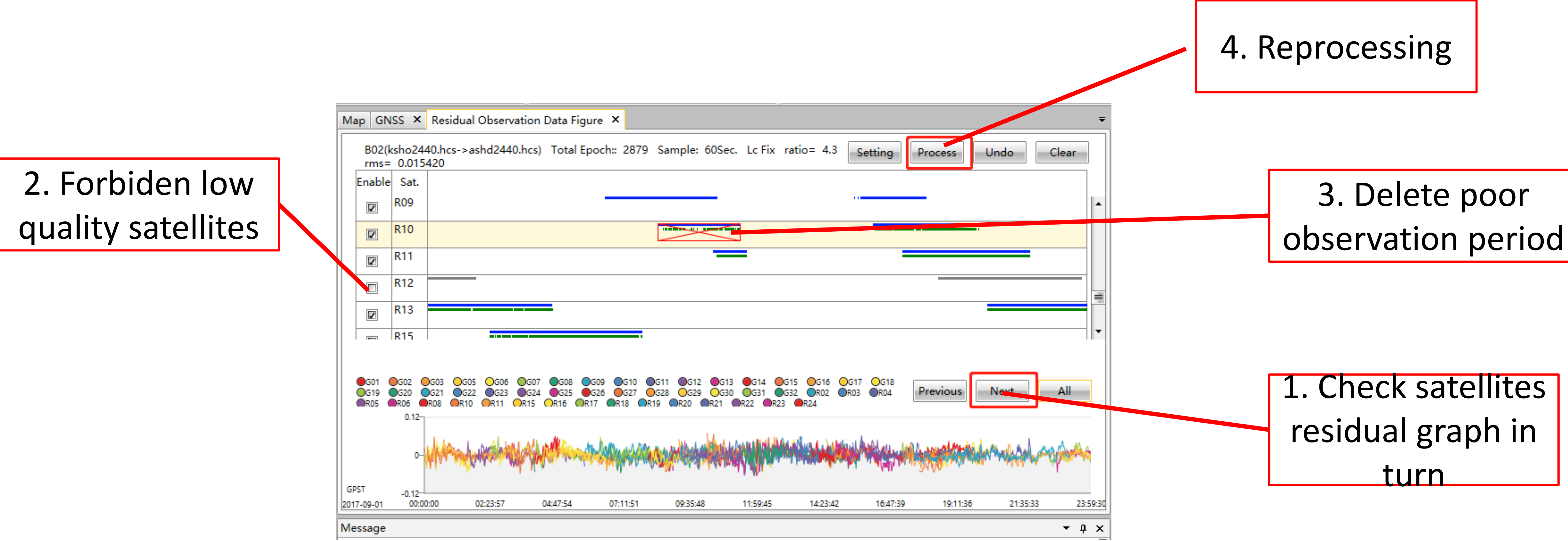

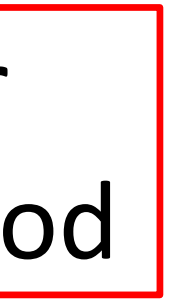

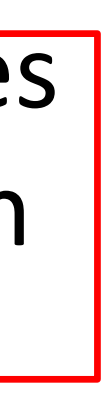

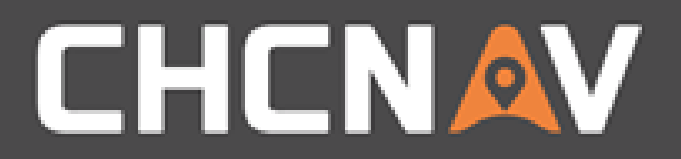

## Step 5: Check the result

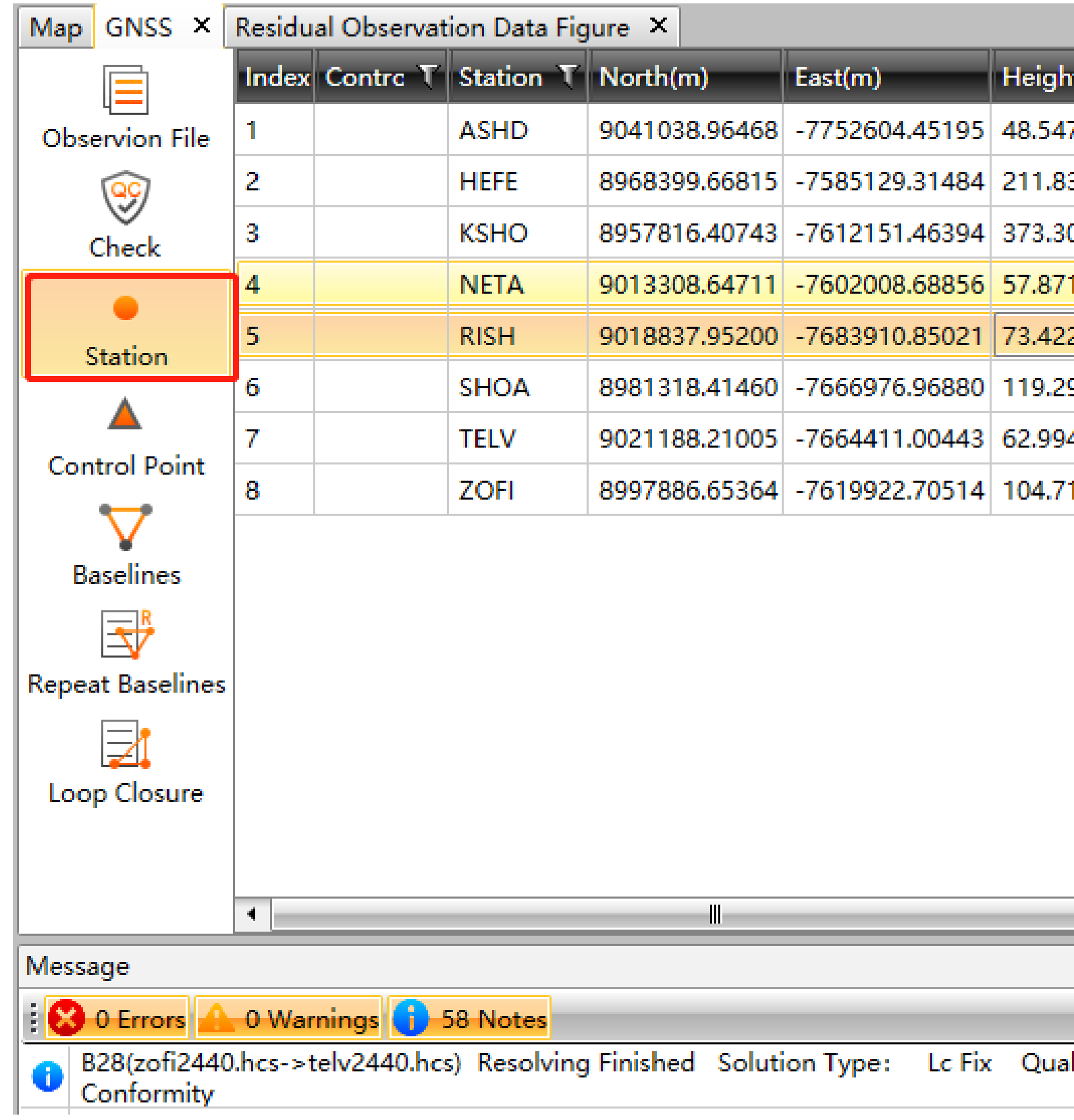

#### WWW.CHCNAV.COM

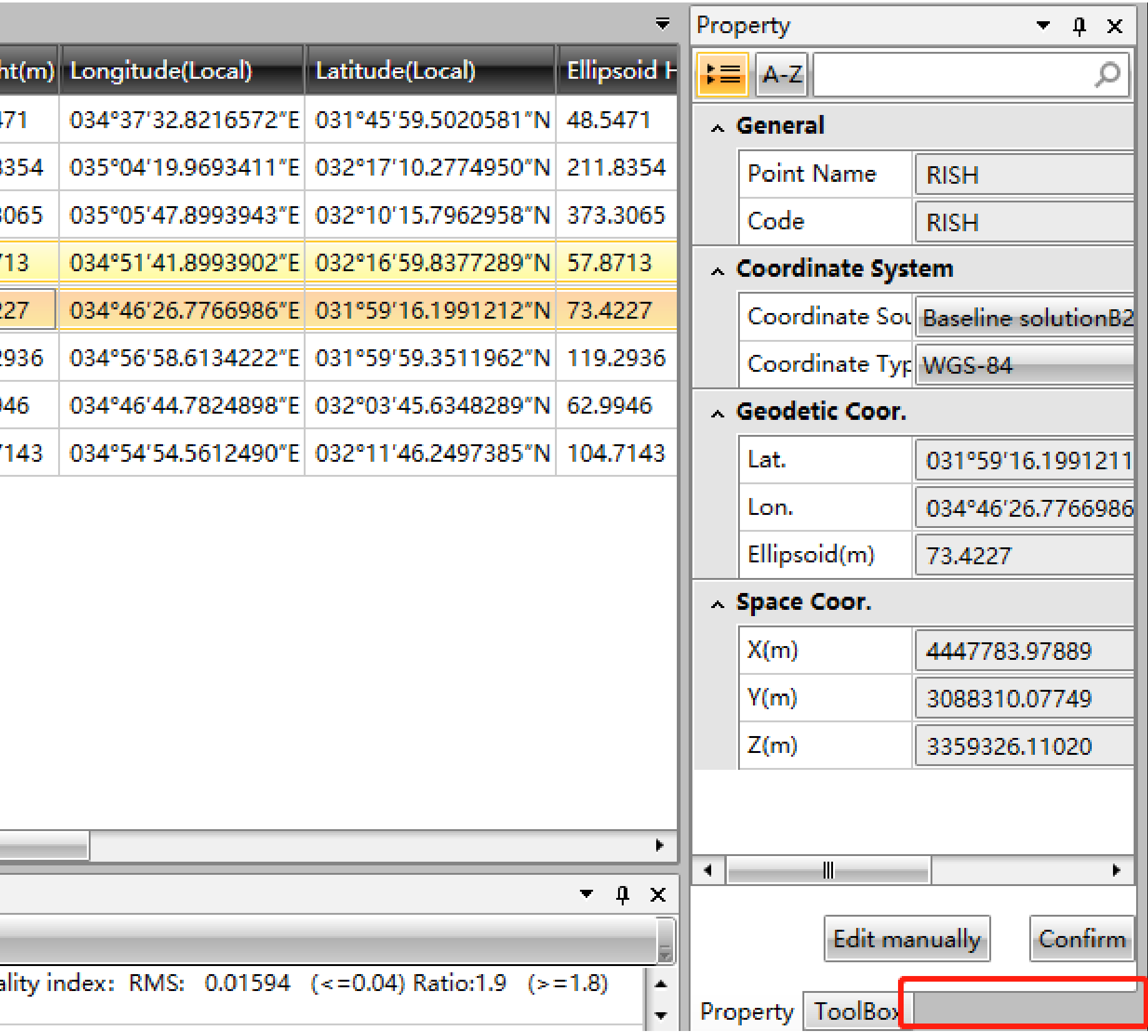

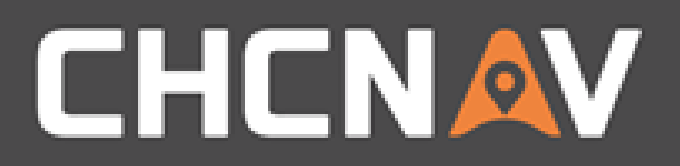

## Step 5: Check the result

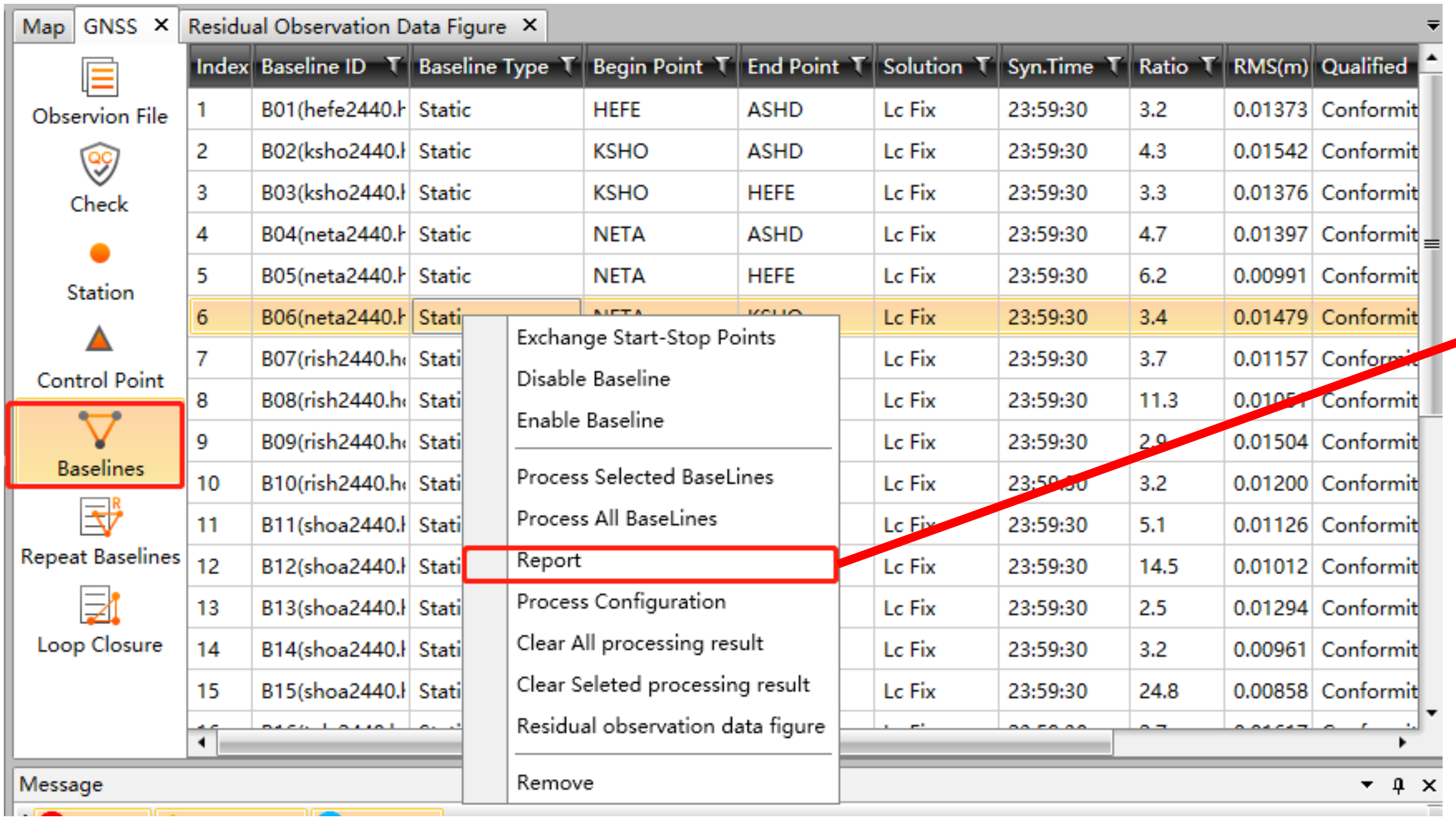

#### **Baseline Summary Report**

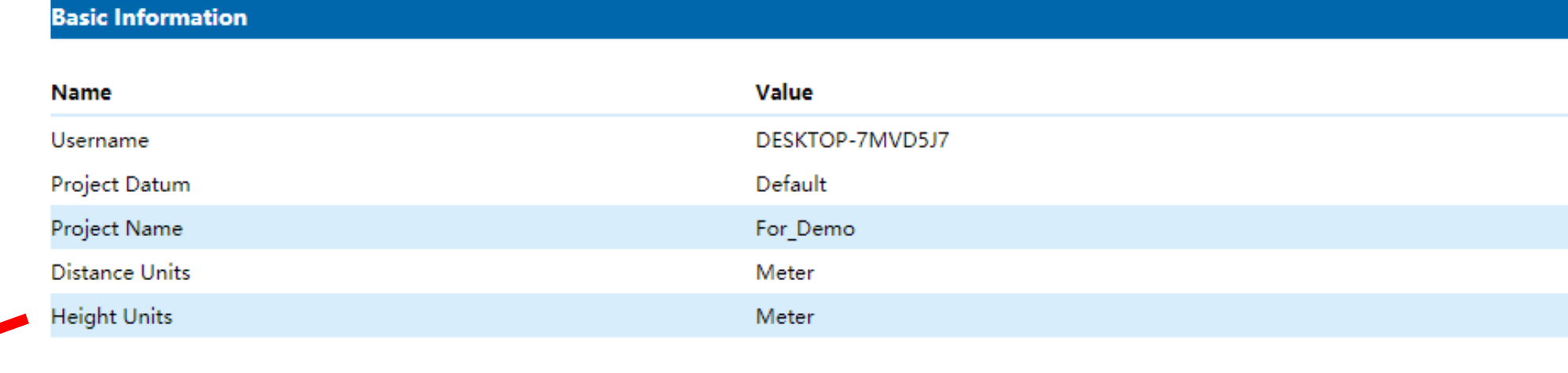

#### **Baseline List**

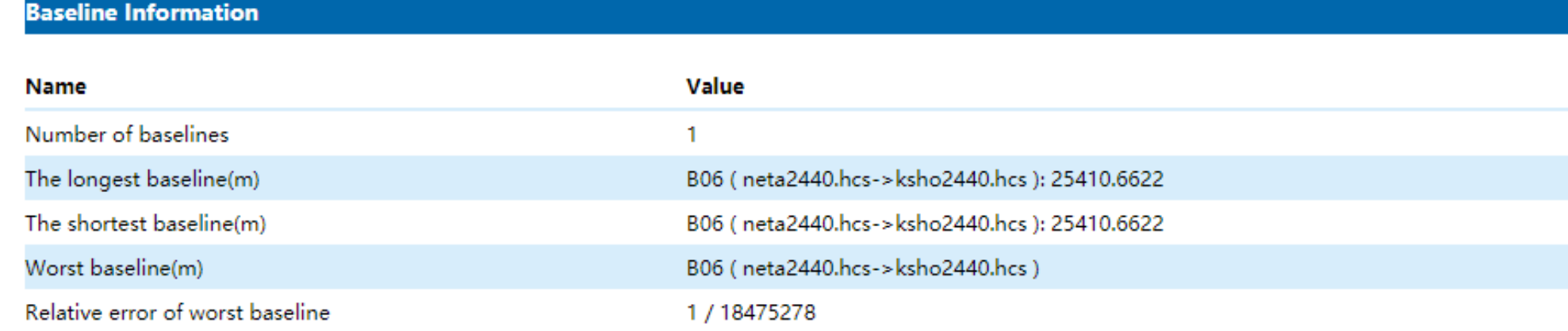

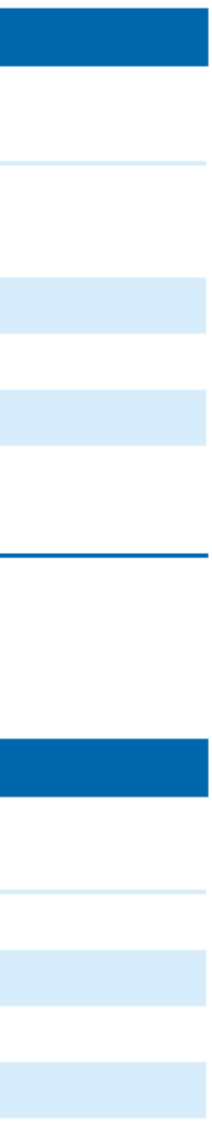

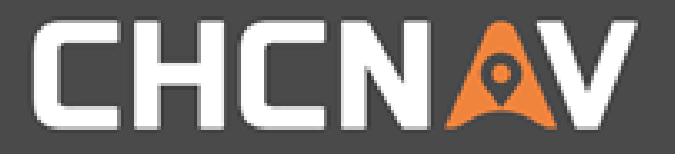

### Please note:

### When the solution of the baseline processing doesn' t fix, please follow the residual graph to adjust the satellites/ the period of particular satellites to

ameliorate the processing outcome.

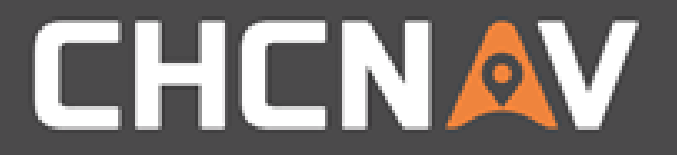

#### In the United States, contact

### iGage Mapping Corporation +1-801-412-0011

[www.igage.com/cgo2](http://www.igage.com/cgo2)

For demos, pricing and additional information.

30-day fully functional demos are available by software code.

# THANK YOU

Make your work more efficient

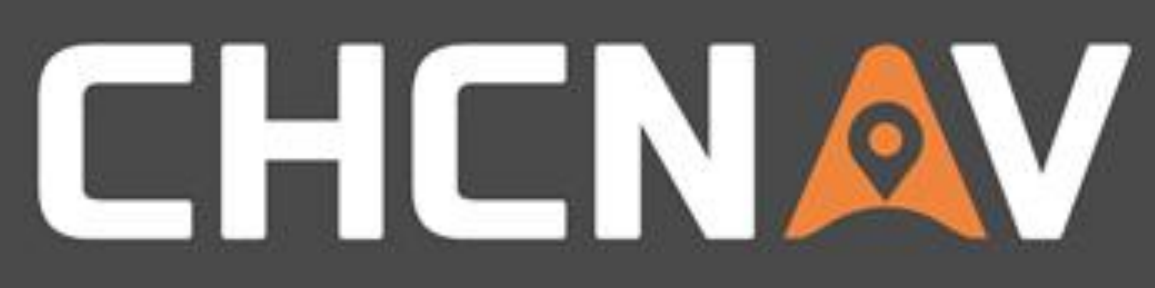